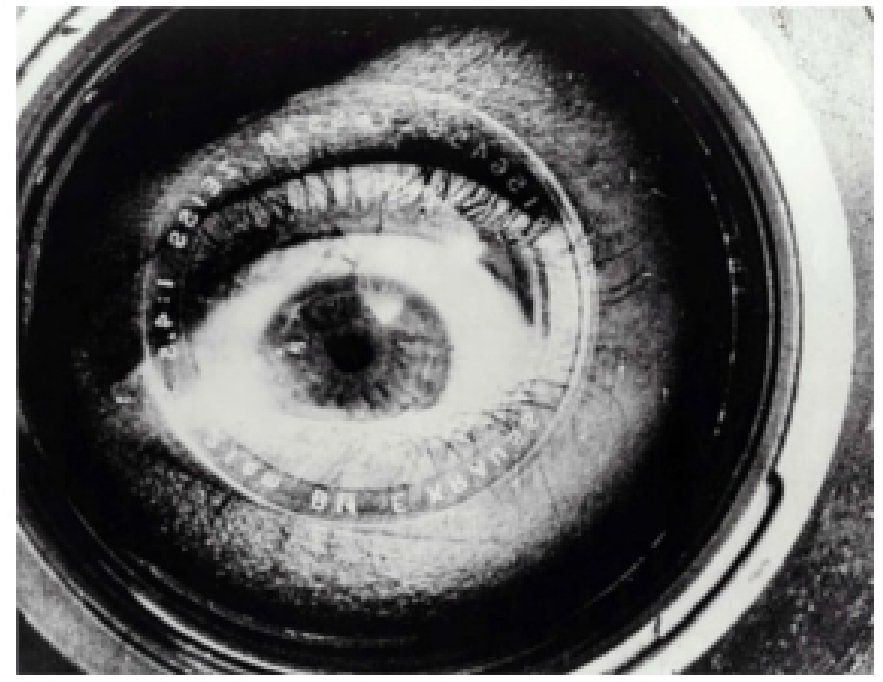

El hombre de la cámara (Человек с киноаппаратом), Dziga Vertov, 1929.

# **ARTEY TECNOLOGÍA: AUDIOVISUALES**

Autora: Aida Vallejo Vallejo UPV/EHU

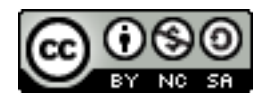

### **PRESENTACIÓN:**

Estos materiales pertenecen a una de las unidades temáticas del curso "Arte y Tecnología: Audiovisuales" publicado por la UPV/EHU (Universidad del País Vasco/Euskal Herriko Unibertsitatea), dentro de la iniciativa OCW (Open Course Ware).

Puedes ver el curso completo en la siguiente web: [ocw.ehu.es,](http://ocw.ehu.es/) en el número 6 (año 2013), dentro de la sección "Arte y Humanidades".

*Cómo citar:* Vallejo, Aida (2013) "Arte y tecnología: Audiovisuales", en *OCW UPV/EHU,* nº6.

#### *Nota sobre derechos de autor:*

*El presente trabajo está publicado bajo la licencia Creative Commons, que permite copiar, distribuir y comunicar públicamente esta obra de forma libre siempre que se cumplan las siguientes condiciones: reconocer su autoría, no utilizar la obra para fines comerciales y, en caso de crear materiales reutilizando elementos de este trabajo, compartirlos bajo esta misma licencia.* 

*La mayoría de imágenes utilizadas en esta presentación están registradas bajo licencia Creative Commons. Para acceder a la web de origen donde están publicadas, haz clic sobre la flecha situada a la izquierda de la cita.*

*El resto de imágenes están atribuidas a sus respectivos autores/as, siguiendo la legislación vigente de derechos de autor.*

## Práctica 4: **MONTAJE 1 (fotografías)**

- 1. Con el programa de edición crea cinco vídeos diferentes utilizando las fotografías y los sonidos grabados para las prácticas 1 y 3.
- 2. Importa al programa las fotos y los sonidos (si el programa no los reconoce, tendrás que cambiar el formato (.aac, .wma, .mp3, etc) con un programa para cambiar formatos de archivo.
- 3. Haz cinco vídeos diferentes:
	- 1. Fotografías + sonido ambiente
	- 2. Fotografías + entrevista
	- 3. Fotografías + conversación
	- 4. Fotografías + comentario (voz *over*)
	- 5. Fotografías + canción
- 4. Exporta los cinco vídeos en formato .avi
- 5. Renombra los archivos incluyendo la fecha, nombre y apellido, número de practica, tipo de materiales editados y contenido de la imagen. → *Ejemplo: 2013.02.15\_apellidonombre\_04\_montaje1\_fotoyamb iente\_parque*
- 6. Guarda los vídeos en un pen-drive o disco externo.
- 7. Haz un archivo de texto con la siguiente información (una página por vídeo/explicación):
	- 1. Qué tipo de sonidos hay en cada uno y qué nuevos significados se han creado al sumar sonido e imagen.
	- 2. Proceso técnico que has realizado para hacer el vídeo.
	- 3. Explica qué video te gusta más y por qué.
	- 4. Ficha técnica con la siguiente información: nombre del archivo, extensión (.avi, .mov), tamaño (Kb), resolución, formato (4:3 o 16:9), cámara con la que se ha registrado, duración del vídeo.
- *8. Convierte el texto a pdf. El nombre de este archivo de texto debe incluir la fecha, nombre y apellido, número de practica.* → *Ejemplo: 2013.02.15\_apellidonombre\_04\_montaje1*

#### **MATERIAL NECESARIO:**

- Programa de edición
- Archivos de imagen y audio grabados en las prácticas anteriores.
- Pen-drive o disco externo para guardar los archivos.
- Programa para cambiar formatos de archivo.